# RealLegal

## Re-Installing Reporter Edition

RealLegal® E-Transcript Reporter Edition™ provides tools for independent or freelance court reporters who work with court reporting agencies and other reporters.

#### **Re-Installing Reporter Edition**

- Go to my.reallegal.com and log in using your User ID and password.
- You will then click on Reporter Edition on the left-hand side.

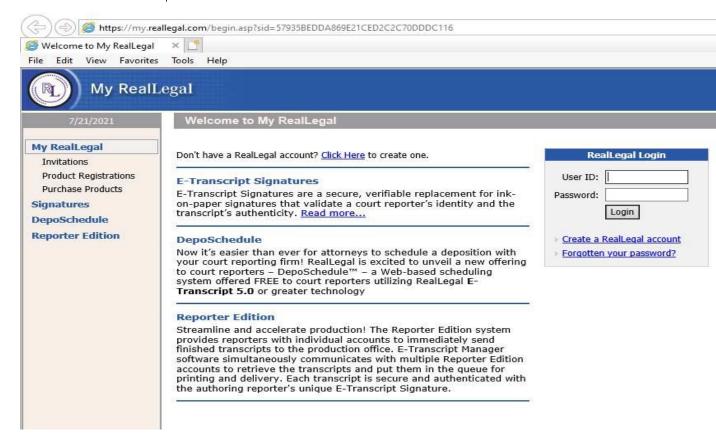

• Once you do that, you will see on the right-hand side the mailbox you wish to install. Click on it and follow the prompts.

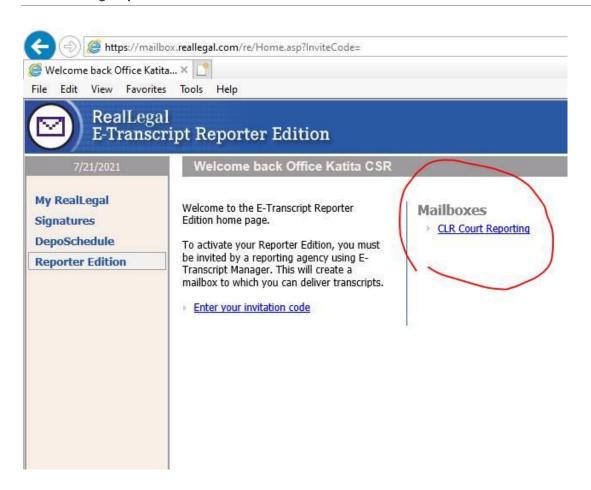

**NOTE:** For technical support, you may call 800-290-9378. Be sure to say "RealLegal" when prompted for a product. Let them know you had **Reporter Edition** installed before and you are installing **Reporter Edition** on a new computer.

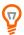

### **SEE RELATED TRAINING RESOURCES**

- Working with Reporters using Reporter Edition Read Now
- E-Transcript Reporter Edition Installation Guide Read Now
- Installing Reporter Edition Read Now

#### Looking for more information?

To sign into RealLegal, visit <u>my.reallegal.com</u>
For assistance using RealLegal, email <u>reallegalsupport@thomsonreuters.com</u> or call toll free at 1-800-290-WEST (9378)

For additional training materials, visit <a href="https://legal.thomsonreuters.com/en/products/reallegal">https://legal.thomsonreuters.com/en/products/reallegal</a>

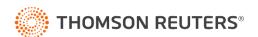